# **Activation et enregistrement d'Ultranalysis Suite**

Contenu :

[Numéro de série](#page-0-0)

[Code Machine](#page-1-0)

[Enregistrement d'Ultranalysis Suite](#page-1-1)

Activation d'Ultranalysis Suite

### <span id="page-0-0"></span>**Numéro de série**

Le numéro de série de votre logiciel est généré par SDT International ou votre représentant local. Il vous a été transmis par e-mail :

Deer

```
A serial number has been generated:
Company: My Company
Customer: John Mouser
Serial number: 123456789
License Type: Update
Support: 6 months setup support (free)
Due date: January 13, 2011
Goto www.sdt.be/license/OpenOffice/Activation.php to apply for your license number.
```
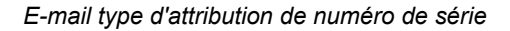

Lors du premier lancement d'Ultranalysis Suite, la fenêtre ci-dessous s'ouvre automatiquement.

Si vous utilisez le logiciel en version de démonstration, sélectionner le Menu ''*Help / Licence Setup*''.

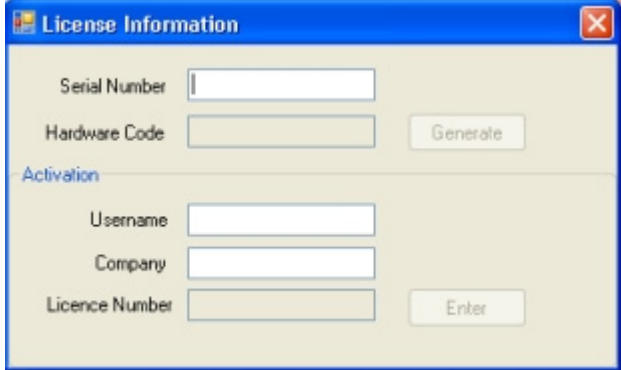

Entrer votre numéro de série dans le champ correspondant.

## <span id="page-1-0"></span>**Code machine**

Générer votre code machine en cliquant sur le bouton ''*Generate*'':

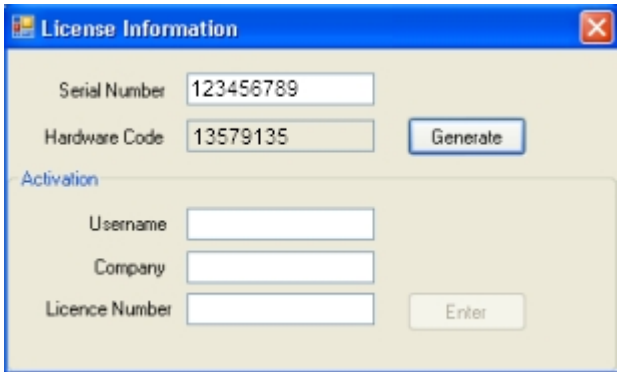

*Le code machine a été généré* 

## **Enregistrement d'Ultranalysis Suite**

<span id="page-1-1"></span>Merci de vous rendre sur le site de notre serveur à l'adresse [www.sdt.be/license/OpenOffice/Activation.php](http://sdt.be/license/OpenOffice/Activation.php).

Encoder votre série dans le champ correspondant, puis cliquer sur le bouton ''*Request*'':

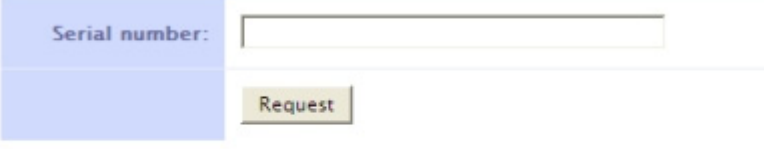

Retry

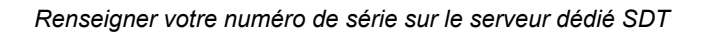

Le serveur vous demande de confirmer vos coordonnées :

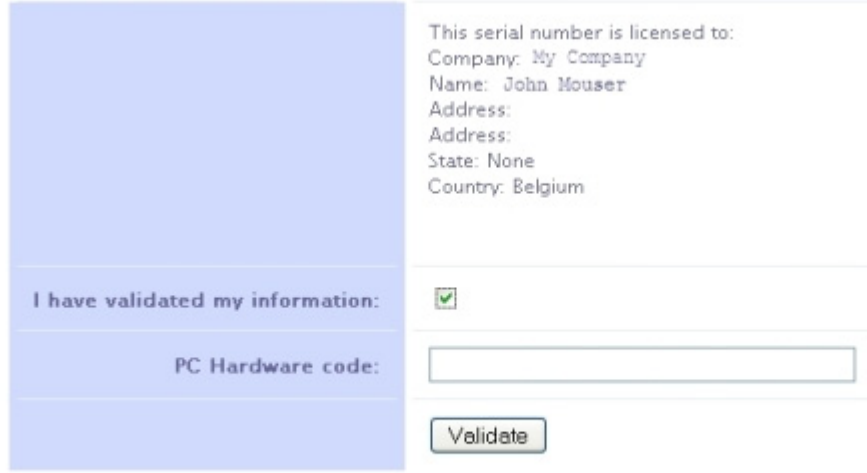

#### Retry

Si les informations reprises sont correctes, cocher la case ''*I have validated my information:*'', encoder votre code machine dans le champ correspondant et cliquer sur le bouton ''*Validate*''. Le système vous envoie par e-mail votre numéro de license.

Si ces informations sont erronées, merci de contacter votre représentant local ou SDT International.

Dear.

```
Company: My Company
Customer: John Mouser
Serial number: 123456789
Update license: 024680246
```
*E-mail type d'attribution de numéro de licence* 

## **Activation d'Ultranalysis Suite**

Revenir dans la fenêtre de licence d'Ultranalysis Suite, encoder votre numéro de licence dans le champ correspondant. Vous pouvez également renseigner le nom de l'utilisateur et de votre société. Enfin cliquer sur "*Enter*" :

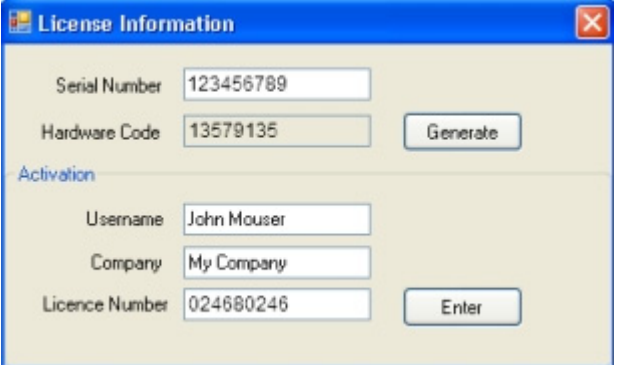

*Encoder le numéro de licence, votre nom et celui de votre société* 

Ultranalysis Suite confirme que votre activation est terminée avec succès :

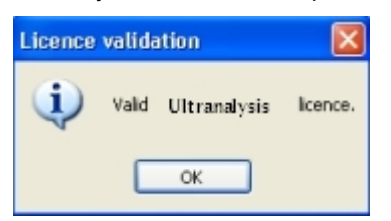